## **北风多媒体播放控制说明**

**1. 控制协议说明。**

**使用前请先点击播放配置文件,写入注册表**

- 1. UDP 控制: 端口号: 9988 (音量反馈须填写反馈 IP, 对 外端口:9988)
- 2. TCP 控制: 端口号: 9988
- 3. 串口控制:9600,8,1,无校验

## **2. 本地控制**

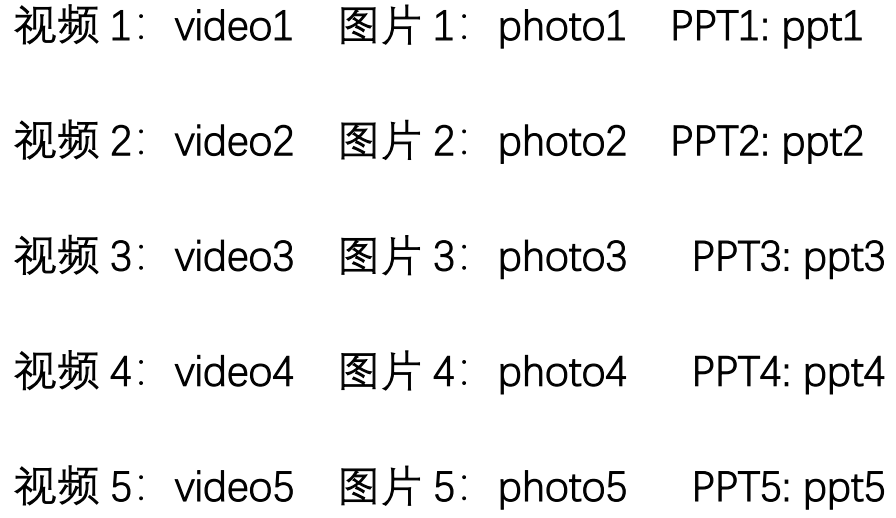

## **3. 远程控制**

- 视频 1: videob1 图片 1: photob1 PPT1: pptb1
- 视频 2: videob2 图片 2: photob2 PPT2: pptb2
- 视频 3: videob3 图片 3: photob3 PPT3: ppt3
- 视频 4: videob4 图片 4: photob4 PPT4: pptb4
- 视频 5: videob5 图片 5: photob5 PPT5: pptb5
- 视频 6: videob6 图片 6: photob6 PPT6: pptb6
- 视频 7: videob7 图片 7: photob7 PPT7: pptb7
- 视频 8: videob8 图片 8: photob8 PPT8: pptb8
- 视频 9: videob9 图片 9: photob9 PPT9: pptb9
- 视频 10: videob10 图片 10: photob10 PPT10: pptb10
- 文件 1: exeb1 热键 1: key1
- 文件 2: exeb2 热键 2: key2
- 文件 3: exeb3 热键 3: key3
- 文件 4: exeb4 热键 4: key4
- 文件 5: exeb5 热键 5: key5
- 文件 6: exeb6 热键 6: key6
- 文件 7: exeb7 热键 7: key7
- 文件 8: exeb8 热键 8: key8
- 文件 9: exeb9 热键 9: key9
- 文件 10: exeb10 热键 10: key10

**4. 通用控制**

系统: 退出程序: exeoff 调试模式: exeView

关机:sysOff 重启:sysRes

视频:播放/暂停: pause 停止: stop

快进:fastForword 快退:fastBack

音量: 音量+: volUp 音量-: volDown

静音/取消静音:volM

上一个: last 下一个: next PPT 翻页: 上一页: pptUp 下一页: pptDown PPT 调用,建议另存为 pps 格式调用

5. 串口控制指令

在上述指令后加#为结束符,即为串口指令。